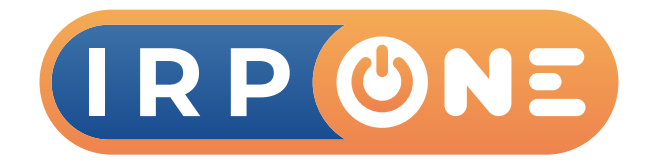

## CONTROL PARENTAL EN INTERNET

En 3NET TELECOMUNICACIONES nos preocupamos por el contenido web que los niños y adolescentes pueden estar expuestos, es por esto que a continuación se brinda a los padres la información que necesitan para ayudar a mantener a sus hijos seguros y concentrados cuando están en línea.

Para garantizar una buena experiencia de los menores, debemos tomar medidas de prevención, ya que los contenidos que ofrece internet son impredecibles, te presentamos algunas formas de minimizar el riesgo de acceso a contenidos peligrosos:

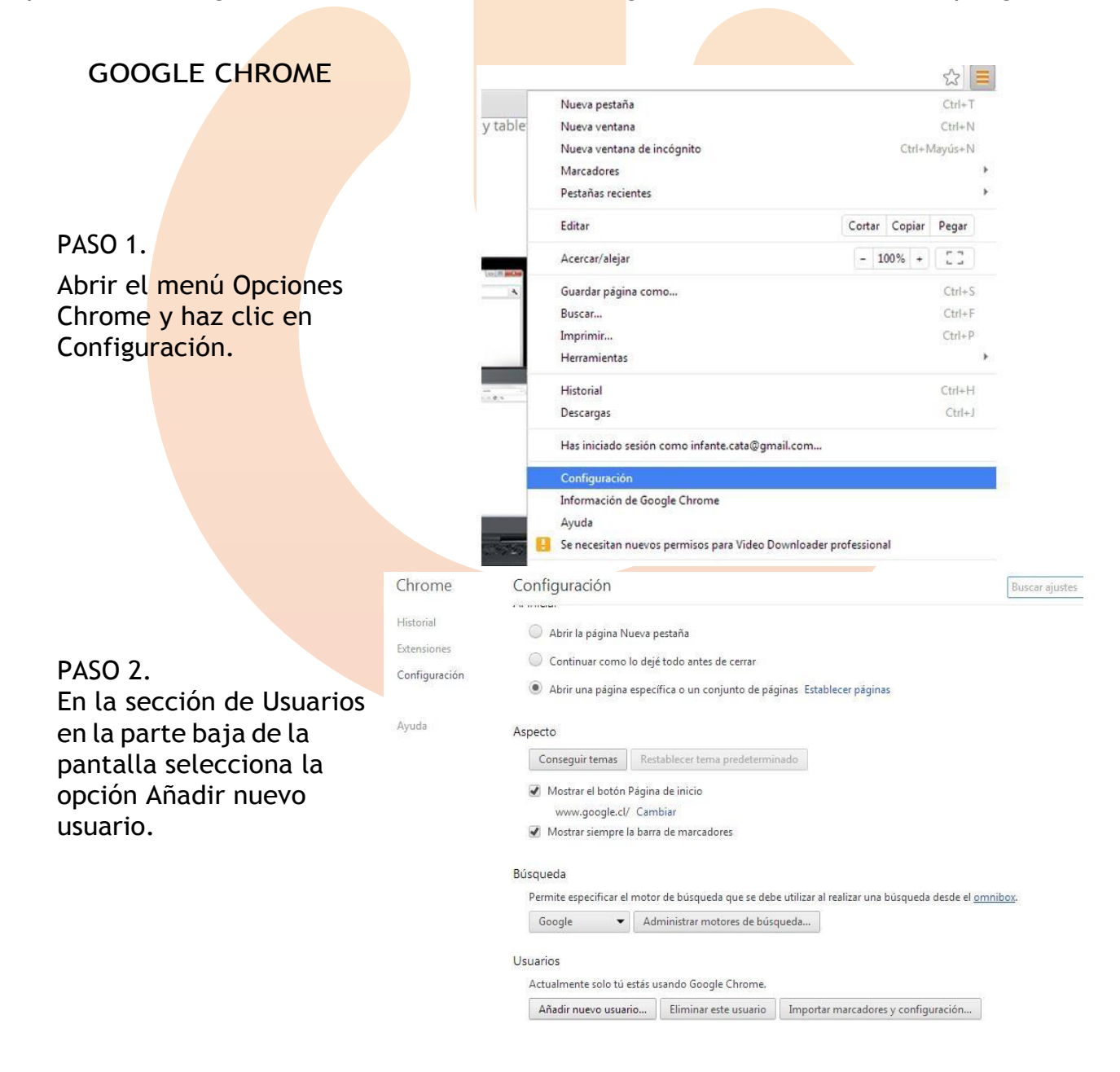

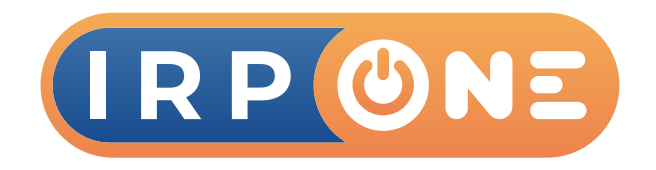

### Paso 3.

Elige un nombre de usuario para el nuevo perfil y un avatar. Además, selecciona la opción que "Esta cuenta sea supervisada por tu dirección de correo"

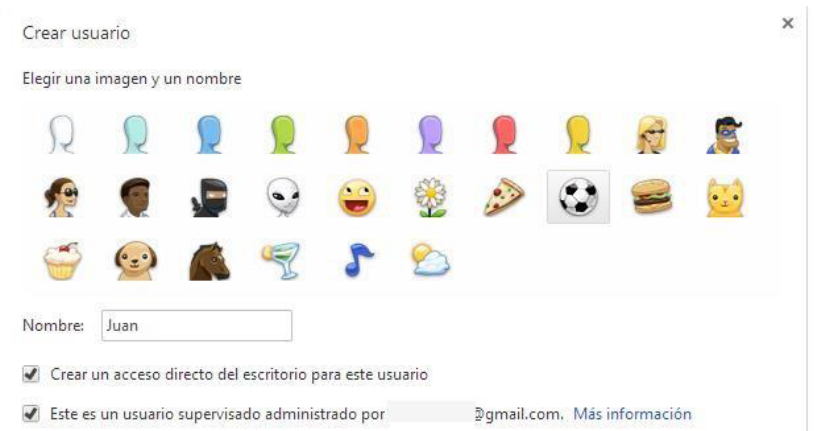

 $n - x$ 

Una vez que el usuario supervisado ha sido creado, Google permitirá visitar una URL del tipo Chrome.com/manage para revisar el historial de páginas visitado, determinar los sitios que desea permitir o bloquear y gestionar los permisos bloqueados.

Seguridad de Window

 $\equiv$ 

 $\hat{\omega}$  Inicio

O Protección antivirus y contra amenazas  $\beta$  Protección de cuentas

 $\sqrt[4]{1}$  Firewall y protección de reci  $\Box$  Control de aplicaciones y navegador

5 Seguridad del dispositivo  $\bigotimes$  Rendimiento y estado del dispositivo ch Opciones de familia

@ Configuración

D Escribe aquí para buscar

Seguridad de un vistazo

**amenazas**<br>La protección basada en la nube<br>está desactivada. El dispositivo<br>podría ser vulnerable.

Activar **Descarta** 

 $\overline{a}$ 

hardware

Sequridad del dispositivo

Ver el estado y administrar las

características de seguridad de

V

Mira lo que sucede con la seguridad y el mantenimiento del

 $\lambda$ 

⊛

dispositivo

**HIOMOTIC** 

Rendimiento y estado del

No se requiere ninguna acción

No se requiere ninguna acción.

Protección antivirus y contra Protección de cuentas

 $\mathcal{L}$ 

od

Opciones de familia sperios de romina<br>Administra la forma en que tu

familia usa sus dispositiv

Firewall y protección de red

No se requiere ninguna acción.

 $\overline{\phantom{a}}$ 

Control de aplicaciones y

navegador<br>No se requiere ninguna acción.

入町属(1) ESP  $\frac{416p}{120112}$ 

## PANEL DE CONTROL DE TU PC

PASO 1. Ejecuta en el buscador "Seguridad de Windows", haz clic en el menú "Opciones de familia".

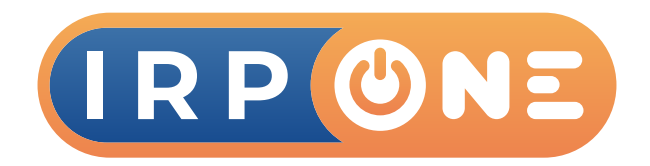

### & Opciones de familia

Consigue todo lo que necesitas para simplificar la vida digital de tu familia

# PASO 2.

Haz clic en la pestaña "Ver la configuración de la familia".

#### Control parental

- Ayuda a proteger a tus hijos en Internet. ger a tas mjos en memet.<br>web pueden visitar tus hijos cuando navegan por Internet con Elige qué sitios<br>Microsoft Edge
- Establece buenos hábitos de tiempo de pantalla.<br>Elige cuándo y durante cuánto tiempo pueden usar tus hijos sus dispositivos.
- Realiza un seguimiento de la vida digital de tus hijos.
- Permite que tus hijos compren aplicaciones y juegos adecuados para su edad. Elige lo que ven y compran para sus dispositivos.

Ver la configuración de familia

#### Consulta los dispositivos de tu familia de un vistazo

瓦 Comprueba el estado y la seguridad de los dispositivos de tu familia.<br>Asegúrate de que están actualizados y consulta el estado de seguridad y<br>mantenimiento de los dispositivos.

### PASO 3.

Luego te solicitara acceder a una cuenta Microsoft, después de logearte con tu cuenta podrás elegir las opciones del menú tales como bloquear contenido, informes de actividades, controlar el tiempo de actividad, crear grupos familiares, etc.

#### Microsoft | Cuenta Ayuda

### Rediseñar la experiencia familiar

Las familias modernas son de cualquier tamaño y ubicación. Te ayudaremos a proteger a tus hijos en línea, a divertiros juntos y a manteneros conectados, incluso cuando estéis separados.

#### Crear un grupo familiar  $>$

/Ya preparado? Iniciar sesión ahora >

Si deseas conocer más opciones sobre seguridad y control parental, sigue este link donde encontraras algunas alternativas: https://www.qustodio.com/es/